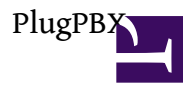

### PlugPBX - FreePBX + Asterisk on Debian

## ????[?http://www.plugpbx.org/](http://www.plugpbx.org/)

??????

- SheevaPlug
- SD SDHC Class6 4GB+ (NOTE: ??4GB???????????? 4GB??????????????????? 4GB ??????)
- SDHC Card Reader (for USB)

PlugPBX ???????

• SSH console : **root / password**

### **?? image** <http://downloads.plugpbx.org/>

**?? image ? SDHC ?** // ???? win32diskimager <https://launchpad.net/win32-image-writer>

?????????? image ??? SDHC?

## **?? UBoot ? SDHC Card ??**

// ?? UBoot version ? **3.4.19** ??????? SDHC ?? Windows XP ? SheevaPlug ? mini-USB ????? PuTTY ??? Console ???SheevaPlug ???????

?? PuTTY ????????????????

Hit any key to stop autoboot... <?????> Marvell >>

??? Marvell ???????????? UBoot ????????????

Marvell>> setenv mainlineLinux yes Marvell>> setenv arcNumber 2097 Marvell>> setenv bootargs\_console console=ttyS0,115200 Marvell>> setenv bootcmd\_mmc 'mmcinit; ext2load mmc 0 0x0800000 /uInitrd; ext2load mmc 0 0x400000 /uImage' Marvell>> setenv bootcmd 'setenv bootargs \$(bootargs\_console); run bootcmd\_mmc; bootm 0x400000 0x0800000' Marvell>> saveenv Marvell>> reset

???????????? SDHC ? PlugPBX ???

TIPs:

#### **PlugPBX ????**

????

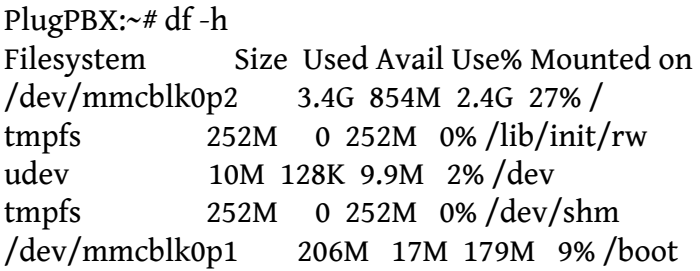

PlugPBX:~# mount /dev/mmcblk0p2 on / type ext2 (rw,errors=remount-ro) tmpfs on /lib/init/rw type tmpfs (rw,nosuid,mode=0755) proc on /proc type proc (rw,noexec,nosuid,nodev) sysfs on /sys type sysfs (rw,noexec,nosuid,nodev) udev on /dev type tmpfs (rw,mode=0755) tmpfs on /dev/shm type tmpfs (rw,nosuid,nodev) devpts on /dev/pts type devpts (rw,noexec,nosuid,gid=5,mode=620) /dev/mmcblk0p1 on /boot type ext2 (rw)

Linux ??

PlugPBX:~# uname -a Linux PlugPBX 2.6.30-2-kirkwood #1 Sun Sep 27 22:57:55 UTC 2009 armv5tel GNU/Linux

PlugPBX:~# lsb\_release -a No LSB modules are available. Distributor ID: Debian Description: Debian GNU/Linux testing (squeeze) Release: testing Codename: squeeze

PlugPBX:~# cat /proc/version Linux version 2.6.30-2-kirkwood (Debian 2.6.30-8) (waldi@debian.org) (gcc version 4.3.4 (Debian 4.3.4-3) ) #1 Sun Sep 27 22:57:55 UTC 2009

?????

PlugPBX:~# free total used free shared buffers cached Mem: 515888 136552 379336 0 3092 72248 -/+ buffers/cache: 61212 454676 Swap: 224868 0 224868

#### Asterisk ??

### PlugPBX:~# asterisk -rx "core show version"

Asterisk 1.6.1.11 built by root @ debian on a armv5tel running Linux on 2009-12-14 03:19:39 UTC

Web UI

Home

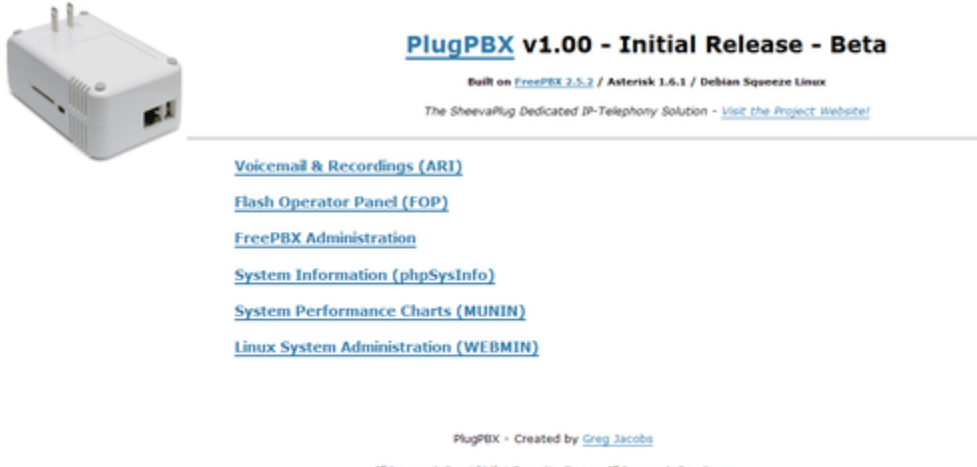

All Components Capyright their Respective Owners • All Components Open Sovers<br>To Warrantine expressed or implied. This was this system and oriftence enterial at your own risk.<br>Too are responsible for texting, configuration Valt I know this is Ugly, A nice GUI Dealthoard is coming asset

**Batteries Not Included!** 

#### ARI

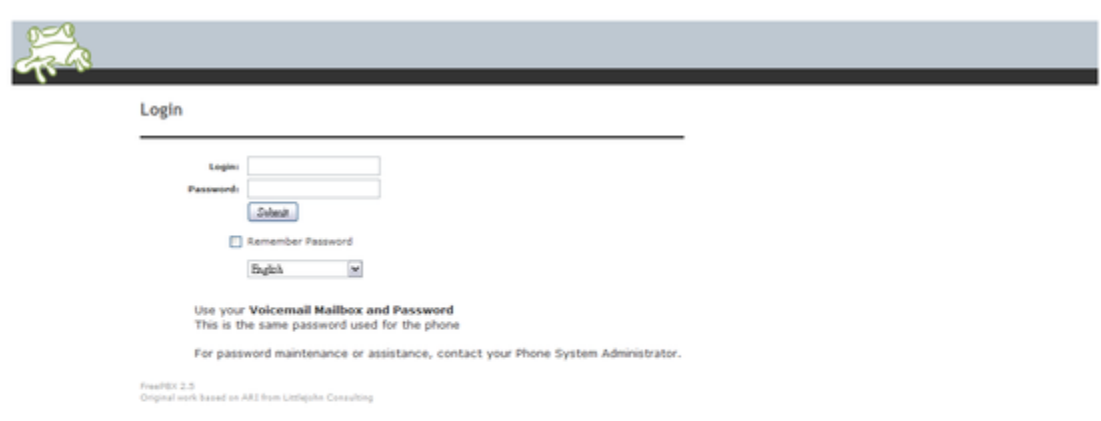

FOP

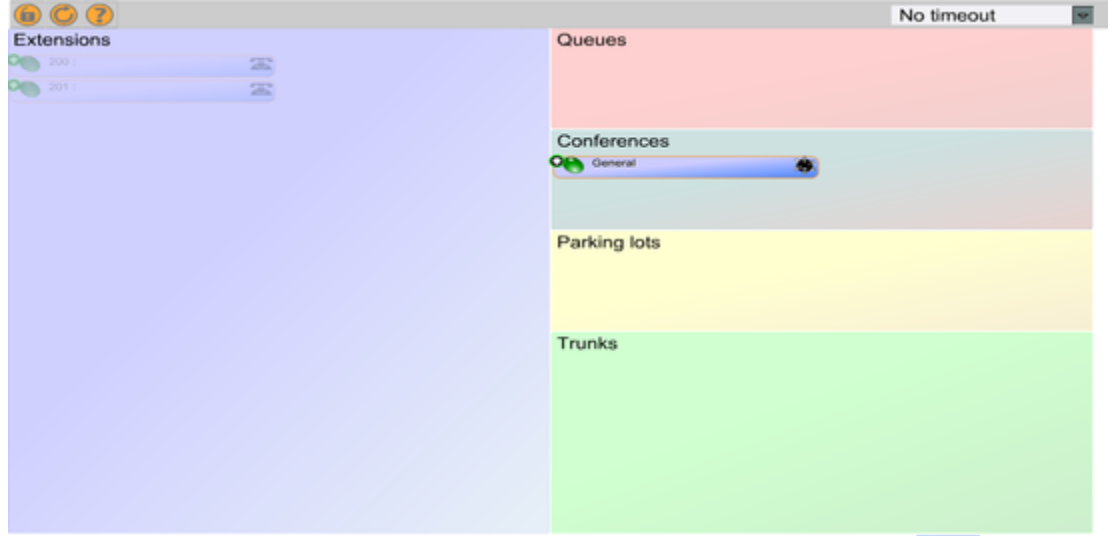

### FreePBX

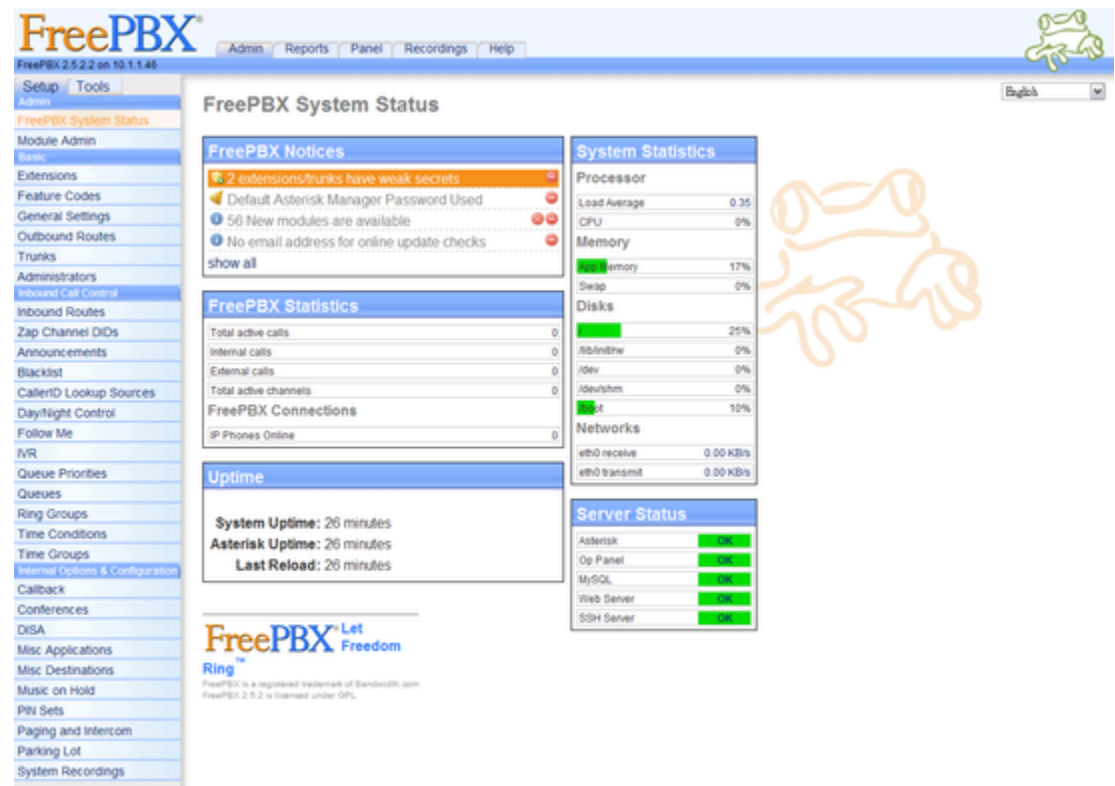

phpSysInfo

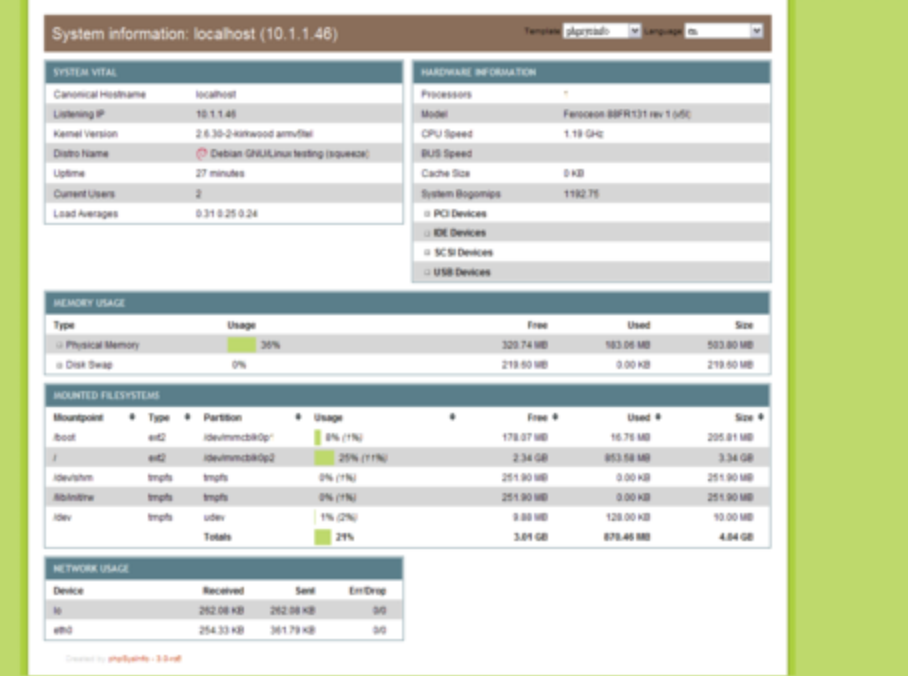

#### MUNIN

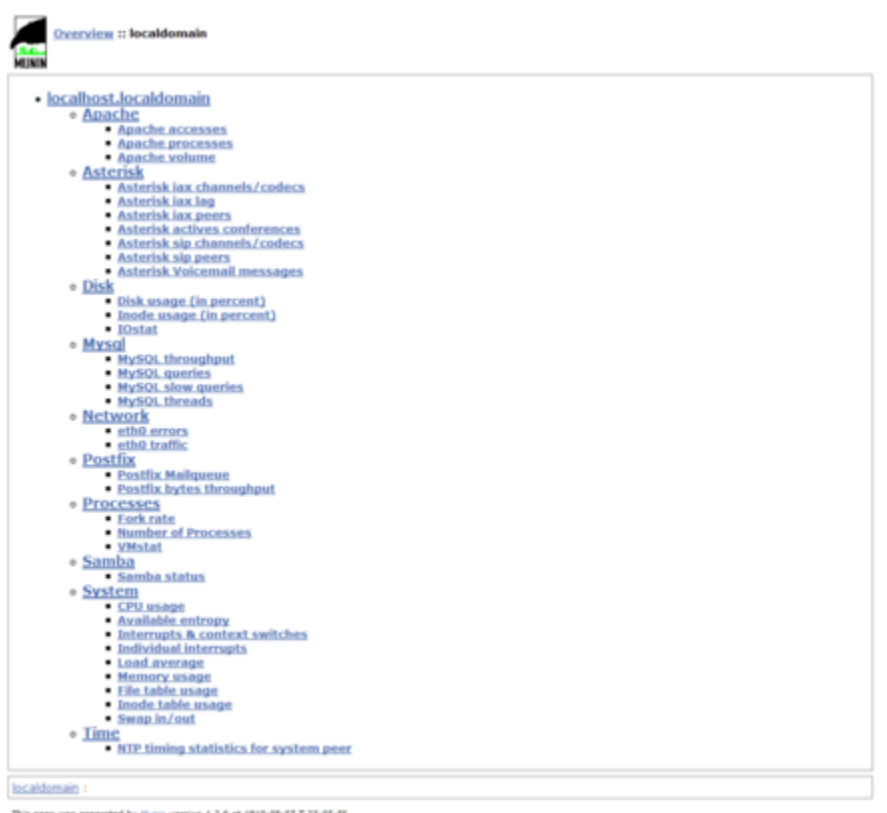

This page was generated by  $\liminf$  version  $1.2.6$  at  $1910-00-07$   $7.23-05.56$ 

#### WEBMIN

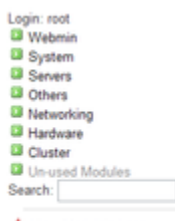

New Module's Logs <sup>19</sup> System Information Refresh Modules **O** Logout

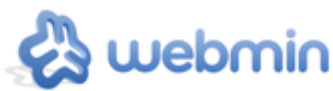

System hostname **Operating system** Webmin version Time on system Kernel and CPU Processor information System uptime **Running processes**  $77$ **CPU load averages Real memory Virtual memory** 

Local disk space Package updates

PlugPBX Debian Linux 6.0 1.500 Sun Aug 7 23:09:23 1910 Linux 2.6.30-2-kirkwood on army5tel . 1 cores 0 hours, 33 minutes 0.78 (1 min) 0.39 (5 mins) 0.28 (15 mins) 503.80 MB total, 93.55 MB used 219.60 MB total, 0 bytes used

3.54 GB total, 1.03 GB used

2 package updates are available

1ş

# **????** // ?????????? // ?????????

## vi /etc/dahdi/modules

// ?? IPV6 ??

## echo "blacklist ipv6" >> /etc/modprobe.d/blacklist.conf

?? ipv6 ?**??**???

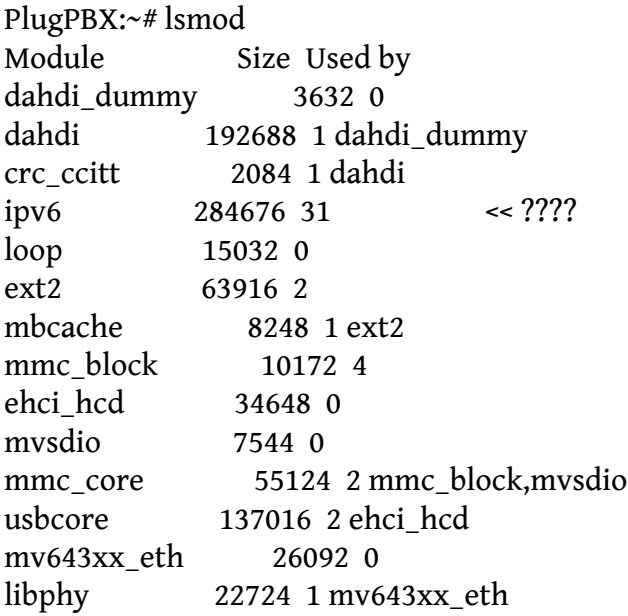

PlugPBX:~# ip a

1: lo: <LOOPBACK,UP,LOWER\_UP> mtu 16436 qdisc noqueue state UNKNOWN link/loopback 00:00:00:00:00:00 brd 00:00:00:00:00:00

inet 127.0.0.1/8 scope host lo inet6 ::1/128 scope host valid\_lft forever preferred\_lft forever 2: eth0: <BROADCAST,MULTICAST,UP,LOWER\_UP> mtu 1500 qdisc pfifo\_fast state UP qlen 1000 link/ether 00:50:43:1c:12:3a brd ff:ff:ff:ff:ff:ff inet 10.1.1.46/24 brd 10.1.1.255 scope global eth0 inet6 fe80::250:43ff:fe1c:123a/64 scope link << ???? valid\_lft forever preferred\_lft forever

PlugPBX:~# netstat -lt

Active Internet connections (only servers)

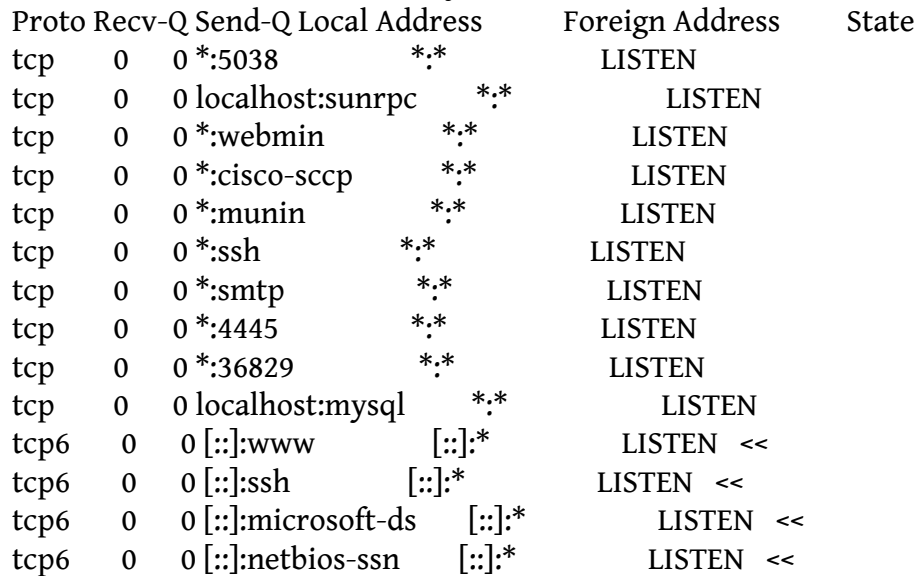

// ?? Samba ??

update-rc.d -f samba remove

#### **F.A.Q**

**?? PlugPBX ???? SDHC Boot???????????**

USB 0: host mode PEX 0: interface detected no Link. Net: egiga0 [PRIME], egiga1 Hit any key to stop autoboot: 0 SDHC found. Card desciption is: Manufacturer: 0x1b, OEM "SM" Product name: "00000", revision 1.0 Serial number: 1909810478 Manufacturing date: 9/2010  $CRC: 0x00, b0 = 0$ Failed to mount ext2 filesystem... \*\* Bad ext2 partition or disk - mmc 0:1 \*\* Failed to mount ext2 filesystem... \*\* Bad ext2 partition or disk - mmc 0:1 \*\* ## Booting image at 00800000 ... Bad Magic Number

Ans: ??? win32diskimager ? image ?? SDHC????? [https://launchpad.net/win32-image-writer?](https://launchpad.net/win32-image-writer)

#### **?? SDHC boot ???????done, booting the kernel.**

Ans: ?? U-Boot ??

Marvell>> resetenv Marvell>> reset

...

...

Marvell>> setenv mainlineLinux yes

Marvell>> setenv arcNumber 2097

Marvell>> setenv bootargs\_console console=ttyS0,115200

Marvell>> setenv bootcmd\_mmc 'mmcinit; ext2load mmc 0 0x0800000 /uInitrd; ext2load mmc 0 0x400000 /uImage'

Marvell>> setenv bootcmd 'setenv bootargs \$(bootargs\_console); run bootcmd\_mmc; bootm 0x400000 0x0800000'

Marvell>> saveenv